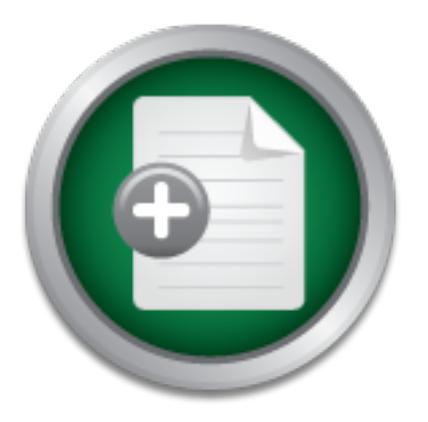

### [Interested in learning](http://www.sans.org/info/36923) more about security?

## SANS Institute InfoSec Reading Room

This paper is from the SANS Institute Reading Room site. Reposting is not permitted without express written permission.

## Network Monitoring with Nagios

Nagios is a network-monitoring tool that allows administrators the ability to examine computers, routers, printers, and services. Many organizations opt for pricey commercial solutions such as HP-OpenView. Nagios is an excellent solution for those companies looking for a product that is inexpensive (free) and under constant development due to open source availability. Currently there is not a stable release for Nagios, only an alpha version available for download. The reason for the delayed release is not as much appli...

> Copyright SANS Institute [Author Retains Full Rights](http://www.sans.org/info/36914)

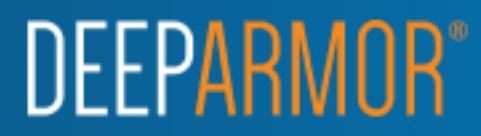

#### **NETWORK MONITORING WITH NAGIOS**

Scott V. Seglie September 25, 2001

#### **Introduction to Nagios**

application issues as it is lack of documentation. An Admin Kit with additional Nagios is a network-monitoring tool that allows administrators the ability to examine computers, routers, printers, and services. Many organizations opt for pricey commercial solutions such as HP-OpenView. Nagios is an excellent solution for those companies looking for a product that is inexpensive (free) and under constant development due to open source availability. Currently there is not a stable release for Nagios, only an alpha version available for download. The reason for the delayed release is not as much documentation, videos, etc will be available for purchase in January 2002.

Some of the many features of Nagios include:

For a BH-C-pennivew. Nagnos is an excelent solution as H-C-pennic and the and the ranged can a stable relaxe for a product hat is mexpensive (free) and under constant developnes everally and analy corrently there is not a Monitoring of network services (SMTP, POP3, HTTP, NNTP, PING, etc.) Monitoring of host resources (processor load, disk usage, etc.) Simple plug-in design that allows users to easily develop their own service checks Parallel service checks Ability to define network host hierarchy using "parent" hosts, allowing detection of and distinction between hosts that are down and those that are unreachable Contact notifications when service or host problems occur and get resolved (via email, pager, or user-defined method) Ability to define event handlers to be run during service or host events for proactive problem resolution Automatic log file rotation Support for implementing redundant monitoring hosts Optional web interface for viewing current network status, notification and problem history, log files, etc.

Nagios was developed and is maintained by Ethan Galstad. The original project was known by the name of Netsaint. The last official release of Netsaint was 0.0.7. Due to legal issues, the name "Netsaint" is no longer used. Further development of this project is now known as Nagios.

read the install pages, and then read everything again. The major advantage of Nagios is the same as the major disadvantage: extreme flexibility. This is obviously great for administrators that require complete control and flexibility of the application. It also means days of reading, testing, and tweaking. Nagios is not a simple click-and-go installation. There are numerous packages that are required for Nagios to run properly. My advice: Block a few days off on your schedule, join the nagios-users mailing list, read the online documentation, read the man pages,

#### **Step-By-Step Installation**

Nagios was originally written for the Linux operating system, but ports are now available for many other platforms. This document is intended to detail the Nagios installation process on a default install of Red Hat 7.0 workstation.

Nagios requires many other programs to operate effectively. A major piece of Nagios are the CGIs. CGIs are part of the Nagios installation and are not required for the program to run, although significantly add to the overall functionality of the program. Apache and Thomas Boutell's GD Library must be installed to utilize the CGIs and other features of the application.

#### **Install and Configure Apache**

(note: Apache is recommended, but other web servers will work.) Apache is used as a front-end web interface to Nagios and adds additional security.

dom.<br> **dConfigure Apache**<br>
used as a front-end web interface to Nagios and adds additional s<br>
ache is recommended, but other web servers will work.)<br>
stall the Apache RPM located on the Red Hat 7.0 CD under /Redl<br>
cching/d Install the Apache RPM located on the Red Hat 7.0 CD under /RedHat/RPMS/ Once install is complete, modify the httpd.conf file located at /etc/httpd/conf/httpd.conf by removing the comment "#" before the "ServerName localhost" line Save the file and exit Open a shell type: "/etc/rc.d/init.d/httpd restart" to restart the Apache daemon Test the Apache installation by opening Netscape and typing "localhost" in the address. If the default Apache page comes up, the installation was successful.

**Install Thomas Boutell's GD Library** (version 1.6.3 or higher is required) Thomas Boutell's GD Library – this supports the most important \*.cgi; the status.cgi, which shows the current status of all hosts and services being monitored.

Thomas Boutell's GD Library requires the following packages: -libpng (already installed in default Red Hat 7.0) -zlib (already installed in default Red Hat 7.0) -jpeg-6b or later (this package can be found at http://rpmfind.net)

> Download the GD library package at: http://www.boutell.com/gd/ gunzip [gd\_library\_package\_name].tar.gz tar -xf [gd\_library\_package\_name].tar cd [gd\_library\_package\_name] make make install note: if the error: "/usr/local/include/dg.h: No such file or directory" occurs, simply type the command "mkdir /usr/local/include" in a shell, then re-do the "make install"

#### **Install Nagios** Fa27 9989 FA27 2F94 9989 FA27 2F94 9989 FA27 2F94 9989 FA37 2F94 9989 FA37 2F94 66E46 4E466 FA37 2F94 9989 FA37 2F94 9989 FA37 2F94 9989 FA37 2F94 9989 FA37 2F94 9989 FA37 2F94 9989 FA37 2F94 9989 FA37 2F9

Download Nagios from https://www.nagios.org (the alpha version is available at: http://www.nagios.org/download/)

mkdir libexec gunzip [nagios\_package].tar.gz tar -xf [nagios\_package].tar mkdir /usr/local/nagios adduser nagios passwd nagios ./configure make all make install make install-init make install-config cd /usr/local/nagios mkdir etc

Of note, Nagios runs as a specific user, "nagios," which adds to the overall security of the application and is a basic security precaution. Everything, including your Nagios configuration files should be treated on a 'need to know' only basis.

#### **Install the Plug-ins**

Nagios uses plug-ins to perform actual service checks on the computers, routers, printers, and services. This is a very flexible approach that allows new plug-ins to be created by the user for more granular checks. Since this project is open source, many of the personalized plug-ins are available to the public.

These plug-ins use additional tools that should also be installed. The additional files are: snmpget, qstat, and fping. Make sure to install these before you go on to the Nagios plug-ins install. Searches at https://rpmfind.net will allow for download. Documentation below describes the plug-in install steps.

Download the *Netsaint* plug-ins.tar.gz from http://netsaintplug.sourceforge.net. The Netsaint plug-ins are compatible with Nagios, but continue to check the Nagios website for the first release of plug-ins for the new project.

```
Examinally and the matter in the matter in the matter in the install-config (usr/local/nagios ddir etc ddr libexec dat is a basic security precaution. Everything, including your N<sub>i</sub> and is a basic security precaution. E
make all strategies are all strategies by the AF19 \mugunzip [netsaint-plug-ins].tar.gz
         tar –xf [netsaint-plug-ins].tar
         cd [netsaint-plug-ins]
         #autoconf
         #autoheader
         #automake
         ./configure --prefix=/usr/local/nagios --with-netsaint-user=nagios --with-netsaint-
         group=nagios --with-cgiurl=/cgi-bin/nagios
         make all
         make install
```
note: make sure hosts.cfg contains the correct paths to the new plug-ins

#### **Setting Up and Configuring the Web Server**

Go to the /etc/httpd/conf directory and open the httpd.conf file. There are two modifications necessary in this file. Before the "Alias" that is already there, type: Alias /nagios/ "/usr/local/nagios/share/" (note: the "quote" marks should be included) Before the ScriptAlias type: ScriptAlias /cgi-bin/nagios/ /usr/local/nagios/sbin/

 $\mu$ use of the CGIs may not be available. Important! The ScriptAlias entry for the CGIs must precede the standard 'ScriptAlias directive already present in the configuration file. If this configuration is not followed,

Once you've finished editing the Apache configuration file, you'll need to restart the web server with a the following command:

/etc/rc.d/init.d/httpd restart

#### **Verify the Changes**

ScriptZhilas /cgi-bin/nagios//ust/iocan/nagios/sbin/<br>
<sup>2</sup> The ScriptZhilas entry for the CGIs must precede the standard 'Sc<br>
CGIs may not be available.<br>
2 CGIs may not be available.<br>
We finished editing the Apache configur It is important to make sure the changes to Apache work correctly. If http://yourmachine/nagios/ brings up the web interface, then the changes thus far are complete. None of the links will work at this step since Nagios is not running. Also, the functionality of the CGIs and other features have not yet been configured.

#### **Configuring the Web Server for Authentication**

The first step to configuring the web server for authentication is to make sure the access.conf file located at /etc/httpd/conf contains an "AuthOverride AuthConfig" statement in it for the Nagios cgi-bin directory. By default, the statement does not exist and it is necessary to add the following text to the access.conf file.

<Directory /usr/local/nagios/sbin> AllowOverride AuthConfig order allow,deny allow from all Options ExecCGI </Directory>

It is not required to authorize a user to the HTML pages, but the option is available. To do this, add the statement bellow to the access.conf file as well.

AllowOverride AuthConfig<br> order allow,deny allow from all

The second step is to create a file named .htaccess in the root your CGI directory (and optionally also you HTML directory) for Nagios. This file(s) should be located in the /usr/local/nagios/sbin directory and the /usr/local/nagios/share directory, respectively. The file(s) should have contain the following text

AuthName "Nagios Access" AuthType Basic AuthUserFile /usr/local/nagios/etc/htpasswd.users require valid-user

It is necessary to create the AuthUserFile and create the Nagiosadmin account by entering the following command:

htpasswd -c /usr/local/nagios/etc/htpasswd.users Nagiosadmin

Next, make sure that the CGIs are configured to use the authentication and authorization functionality in determining what information and/or commands users have access to. This is done be setting the use\_authentication variable in the CGI configuration file (cgi.cfg in the /etc directory of the Nagios installation) to a non-zero value. The use\_authentication variable should be set to equal 1. (use\_authentication=1)

There are many options in the cgi.conf file that allow more privileges. To gain additional access, remove the comments ("#") from the following variables:

authorized\_for\_system\_information authorized\_for\_system\_commands authorized\_for\_configuration\_information authorized\_for\_all\_hosts authorized\_for\_all\_host\_commands authorized\_for\_all\_services authorized\_for\_all\_service\_commands

#### **Modifying the .cfg Files**

plure vand-user<br>sary to create the AuthUserFile and create the Nagiosadmin accours<br>following command:<br>asswd -c /usr/local/nagios/etc/htpasswd.users Nagiosadmin<br>in asswd -c /usr/local/nagios/etc/htpasswd.users have and<br>the There are several configuration files that Nagios utilizes when monitoring the network. Nagios configuration files are located in the /usr/local/etc/nagios directory. Fortunately, these files are highly configurable. Unfortunately, each administrator will require different services, computers, and processes be monitored on the network. The individual configuration of each of these files is not in scope of this document. Information on these files is provided below. Further information on the configuration of these files may be found on the Nagios website and in the manual pages.

#### Main Configuration File

The default installation places the main configuration file in the /usr/local/nagios/etc directory. The Nagios processes and the CGIs both read the nagios.cfg file. A sample main configuration file is automatically generated when the *make install-config* script is run during install.

#### Resource Files

Resource files are used to store user-defined settings. These files also contain other information such as database connection settings depending on how Nagios was configured. The main purpose of the resource files is to store sensitive configuration information.

#### Object Configuration Files

Object configuration files are used to define the hosts, services, hostgroups, contacts, contactgroups, commants, etc. relative to the network Nagios is monitoring. These files define what is to be monitored and how to monitor them.

#### Key fingerprint = AF19 FA27 2F94 998D FDB5 DE3D F8B5 06E4 A169 4E46 CGI Configuration File

The CGI configuration file contains directives that affect the operation of the CGIs. A sample configuration file is generated when the *make install-config* script is run.

#### Extended Information Configuration Files

These files are used to define additional information for hosts and services that should be used by the CGIs. The extended information files allow the user to define icons and information to draw coordinates.

#### **Verifying the Configuration**

With all of the necessary modifications, it is necessary to run a test to verify the existing setup. This step is extremely helpful when troubleshooting Nagios because this check will produce error messages with additional information on where the error occoured.

Nagios automatically runs a "pre-check" before monitoring begins, but the check can also be initiated manually by using the following command:

usr/local/nagios/bin/nagios -v /usr/local/nagios/etc/nagios.cfg

#### **Starting Nagios**

There are four ways to initiate Nagios:

plect compuration in thes are used to dentine the noss, services, hosts<br>contact groups, commants, etc. relative to the network Nagios is net<br>is define what is to be monitored and how to monitor them.<br>iguration File<br>e CGI c Manually, as a foreground process (useful for initial testing and debugging) Nagios has the option to enable debugging during the initial configure script. Running Nagios as a foreground process in a shell prompt will allow simplified monitoring and notification processes.

/usr/local/nagios/bin/nagios /usr/local/nagios/etc/nagios.cfg

To run Nagios as a background process, invoke it with an ampersand. Manually, as a background process /usr/local/nagios/bin/nagios /usr/local/nagios/etc/nagios.cfg &

Manually, as a daemon

The –d switch is required to run Nagios in daemon mode. /usr/local/nagios/bin/nagios -d /usr/local/nagios/etc/nagios.cfg

Automatically at system boot

After Nagios has been tested and seems reasonable stable, enable Nagios to start automatically during boot. A startup script will need to be placed in the /etc/rc.d/init.d/ directory. A link to the script will also be required in the runlevel that Nagios should start in. A sample script is created (daemon-init) during the make install-init command.

**CANS INSTITUTE 2001, Authorital Rights** company requiring a comprehensive network monitoring utility. Prerequisites: time and Nagios is still in the alpha release stages, but has been in open source development under the previous name "Netsaint" for some time. Nagios is an excellent solution for any patience.

#### **Sources**

[1] Galstad, Ethan. "Nagios." 1999-2001. URL: http://www.nagios.org

[2] Galstad, Ethan. 1999-2001. Program manual pages.

[3] Galstad, Ethan. "Netsaint." 1999-2001. URL: http://www.netsaint.org

[4] Bar, Moshe. " How to Monitor Networks with Linux." July 28, 1999. URL: http://www.byte.com/documents/s=94/byt19990728s0008/index.htm

w.netsann.org<br>
Ioshe. "How to Monitor Networks with Linux." July 28, 1999. U<br>
w.byte.com/documents/s=94/byt19990728s0008/index.htm<br>
wwn author. "Netsaint-a network monitor." September 10, 2001.<br>
w.freebsddiary.org/netsaint [5] Unknown author. "Netsaint-a network monitor." September 10, 2001. URL: http://www.freebsddiary.org/netsaint.php

[6] Geocrawler. "Netsaint-users – 2001." URL: http://www.geocrawler.com/archives/3/1108/2001/

#### **Additional Sources**

The Apache Project URL: http://httpd.apache.org/

GD Graphics Library URL: http://www.boutell.com/gd/

Freshmeat URL: http://freshmeat.net/projects/netsaint/

SourceForge URL: http://sourceforge.net/projects/nagios/

RPM repository for Rpmfind.net URL: http://rpmfind.net/

# **[Upcoming SANS Training](http://www.sans.org/info/36919)**

**Click Here for a full list of all Upcoming SANS Events by Location**

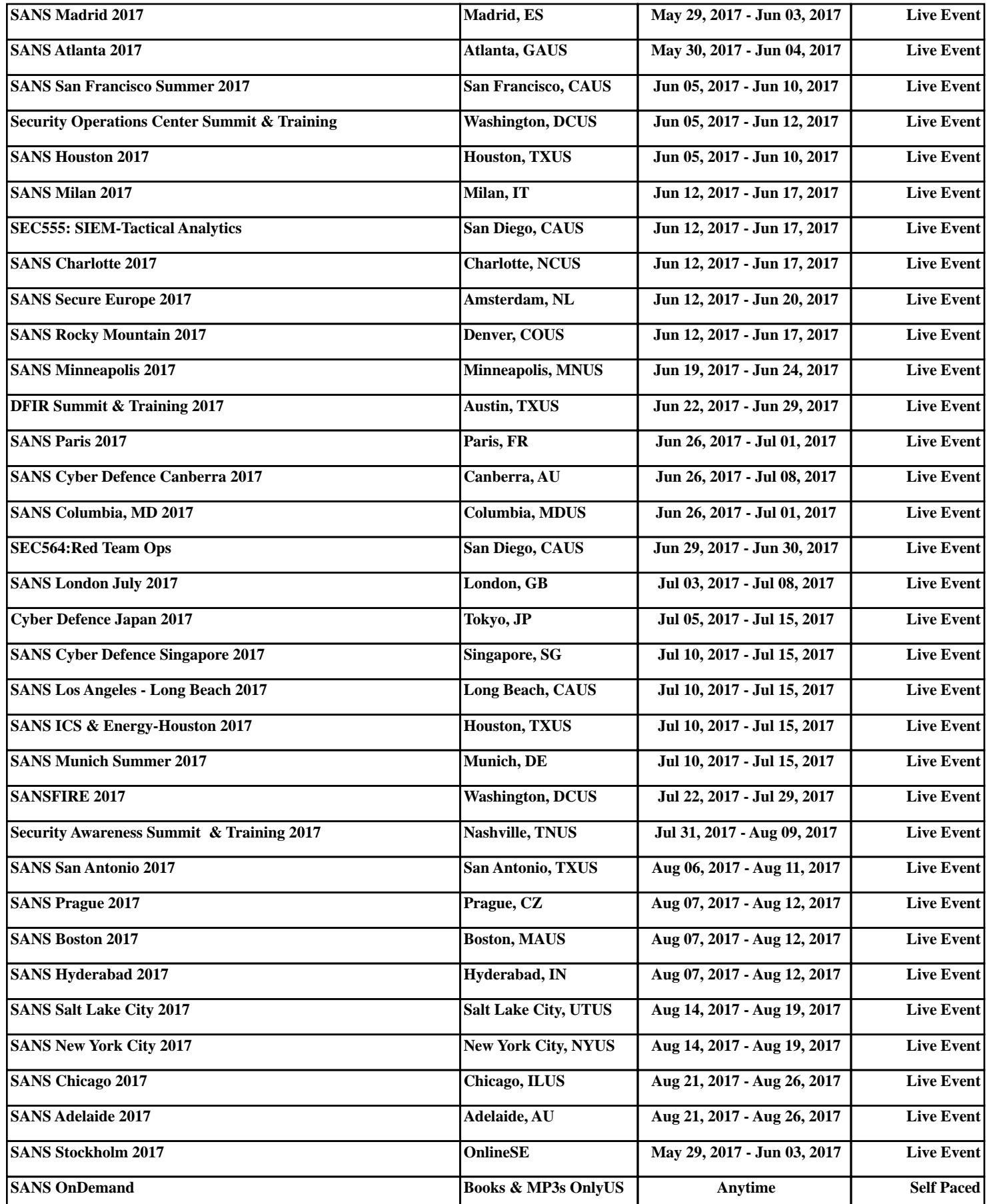